# Toewijzen van VLAN-id op SPA122 J.

# Doel

Een Virtual Local Area Network (VLAN) staat een groep hosts toe die niet met dezelfde switch zijn verbonden om te communiceren alsof zij op hetzelfde omroepdomein vallen. Als VLAN wordt uitgeschakeld, komt al het verkeer dat is voorzien van een VLAN-id dat aan de kant van de bedrading komt neer. Als het VLAN is geactiveerd, wordt het doorgestuurd. Dit artikel legt uit hoe u een VLAN-ID op het SPA122 VoIP-apparaat kunt configureren en toewijzen.

#### Toepasselijke apparaten

・ SPA122

#### **Softwareversie**

 $\cdot$  v1.1.0

### VLAN-id toewijzen

Stap 1. Meld u aan bij het programma voor webconfiguratie en kies Netwerkinstelling > Geavanceerde instellingen > VLAN. De pagina VLAN wordt geopend:

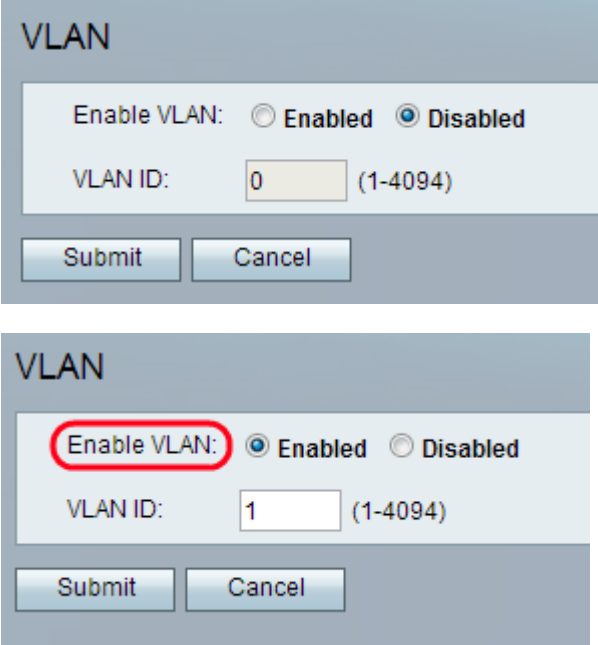

Stap 2. Klik op de knop Enabled om de VLAN-pakketten over te laten tussen de bekabelde en draadloze interfaces die op hetzelfde VLAN zijn geïnstalleerd.

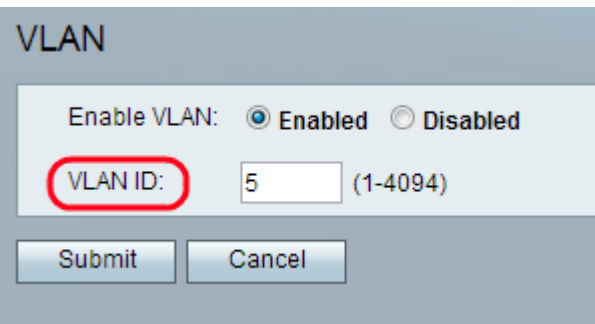

Stap 3. Voer het gewenste VLAN-id in het veld VLAN-id in. De standaardwaarde is 1.

Opmerking: De VLAN-ID kan een willekeurig aantal van 1 tot 4094 zijn.

Stap 4. Klik op Indienen. De wijzigingen worden ingesteld en het apparaat wordt bijgewerkt.